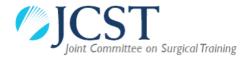

# Run-Through Training (RTT) in Surgical Specialties

# Principles and Guidance for TPD, ARCP and Specialty Advisory Committees (SAC)

### **Neurosurgery**

- All grades of trainee (ST1-8) are managed by the Neurosurgery Training Programme Director (TPD)
- The Neurosurgery Annual Review of Competence Progression (ARCP) panel assesses all trainees
- JCST services are administered through the Trainee Services team in JCST and the Neurosurgery SAC

# All other specialties with a RTT pathway

#### Includes:

- Cardiothoracic Surgery
  - o General Medical Council (GMC) approved RTT
- Oral and Maxillo-Facial Surgery
  - GMC approved RTT
- General Surgery
  - o RTT pilot (through Improving Surgical Training (IST))
- Otolaryngology
  - o RTT pilot
- Urology
  - o RTT pilot (through IST, starting August 2019)
- Vascular Surgery
  - o RTT pilot (through IST, starting August 2019)
- Trauma and Orthopaedic Surgery
  - o RTT pilot (through IST, starting August 2020)
- ST1 and ST2 trainees are managed by the Core Surgery TPD with input from the specialty TPD.
- The Core Surgery ARCP panel assesses ST1 and ST2 trainees with input from the specialty TPD. The specialty TPD must be invited to advise and contribute to the ST2 ARCP. There may be differing arrangements for OMFS trainees.<sup>1</sup>
- JCST services are administered through the JCST office and the specialty SAC.

**Plastic Surgery** and **Paediatric Surgery** have no RTT pathway at present.

<sup>&</sup>lt;sup>1</sup> For OMFS RT trainees, specialty TPD attendance would be expected at the trainee's last ARCP before progression to ST3. This could be the ST1 or ST2 ARCP depending on the trainee's training requirements.

# Guidance on what trainees should record in their <u>placement</u> if they are in a <u>runthrough training programme</u> (from ST1 / ST2) - <u>NOT APPLICABLE TO NEUROSURGERY RTT</u>

As with other established run-through specialties, trainees will be allocated a National Training Number (NTN) which will be linked to the parent specialty. For that reason, trainees should record the following information when creating a new placement:

# "Your key training details"

- o Appointment type Surgical StR
- Parent specialty select the relevant <u>specialty</u> (this must be the same as the specialty of your NTN)
- o Academic trainee No / ACL / ACF / CL (select as appropriate)
- Military trainee No / Yes (select as appropriate)
- Deanery / LETB select the relevant deanery/LETB
- TPD this should be the <u>core TPD</u> (<u>not</u> the specialty TPD, although both should appear in the user picker)

## "Placement details"

- o Hospital type hospital name and it should appear in the user picker
- Start date start date of placement
- o **End date** end date of placement
- o *Full time trainee* Yes / No (select as appropriate)
- Specialty of placement select the <u>specialty</u> of your current placement (for those in ST1 / ST2, this could be different from the specialty of your NTN as selected in the section above)
- Level <u>ST1</u> or <u>ST2</u> (<u>not</u> CT1 / CT2)

# "Supervisors for this placement"

- AES type <u>AES GMC number or name</u> and it should appear in the user picker
- CS type <u>CS GMC number or name</u> and it should appear in the user picker (trainees can have more than one CS).
- Add the specialty TPD (for the specialty of your NTN) as one of your CSs – this is to allow the specialty TPD access to your portfolio (especially important for the Annual Review of Competence Progression (ARCP))

August 2018